## *[Πώς να χρησιμοποιήσετε τον ορθογραυικό έλεγχο στον Firefox](http://www.techster.gr/how-to-use-spell-check-on-firefox/)*

Ο Firefox διαθέτει ένα πολύ χρήσιμο χαρακτηριστικό, τον **ορθογραφικό έλεγχο.** Είναι ενεργοποιημένο εξ αρχής, μπορείτε βέβαια να το απενεργοποιήσετε αν θέλετε, και η δουλειά του είναι να ελέγχει κάθε λέξη που γράφετε μέσα στις περιοχές κειμένου των ιστοσελίδων που επισκέπτεστε. Μόλις πληκτρολογήσετε μια λέξη την συγκρίνει με την αντίστοιχη στο λεξικό που ήδη είναι εγκατεστημένο και αν δεν την βρει σας ενημερώνει αμέσως, υπογραμμίζοντας την με μια κόκκινη γραμμή ώστε να την διορθώσετε.

Πώς να ενεργοποιήσετε/απενεργοποιήσετε τον ορθογραφικό έλεγχο

1. Πατήστε στο κουμπί του Firefox που βρίσκεται πάνω αριστερά και επιλέξτε **Επιλογές** για να ανοίξετε το παράθυρο των ρυθμίσεων.

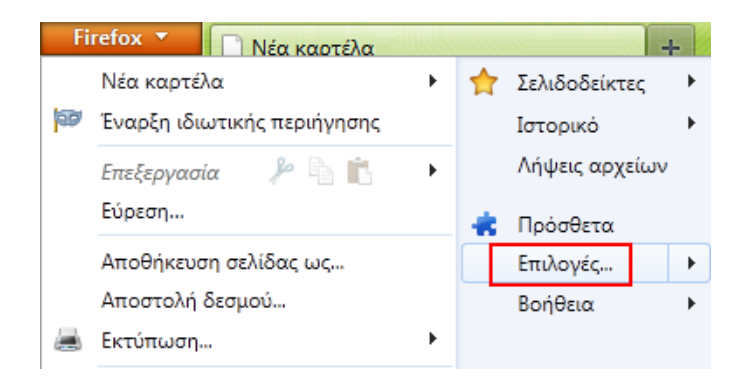

2. Μεταφερθείτε στην καρτέλα **Για Προχωρημένους** (Advanced). Τικάρετε την επιλογή **Ορθογραφικός έλεγχος κατά την πληκτρολόγηση** (Check my spelling as I type) για να ενεργοποιήσετε την δυνατότητα ή ξε-τικάρετε για να την απενεργοποιήσετε.

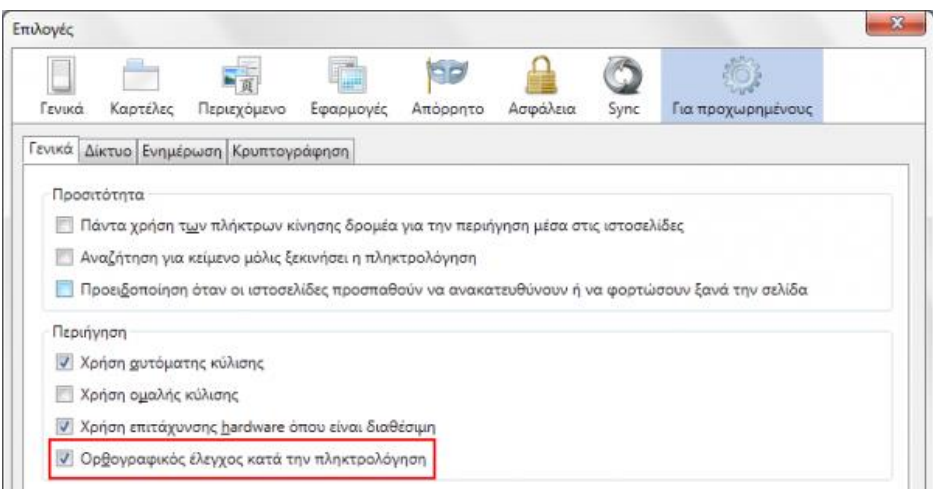

3. Πατήστε ΟΚ για να αποθηκεύσετε τις ρυθμίσεις σας.

## Πώς να διορθώσετε μια λάθος πληκτρολογημένη λέξη την ώρα που γράφετε

Πατήστε δεξί κλικ στη λανθασμένη λέξη, η οποία είναι υπογραμμισμένη με κόκκινη γραμμή, και επιλέξτε την σωστή από τις προτεινόμενες επιλογές που εμφανίζονται.

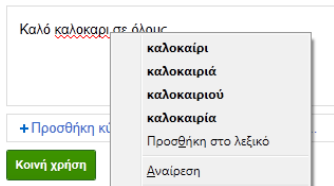

Αν η λέξη που πληκτρολογήσατε είναι σωστή αλλά δεν αναγνωρίζεται από τον έλεγχο, μπορείτε να την προσθέσετε στο λεξικό επιλέγοντας **Προσθήκη στο λεξικό** (Add to dictionary) από το μενού.

Πώς να προσθέσετε ένα νέο λεξικό

Πατήστε δεξί κλικ στην περιοχή κειμένου μιας ιστοσελίδας και επιλέξτε **Προσθήκη** λεξικών (Add dictionaries). Θα ανοίξει η επίσημη ιστοσελίδα Λεξικά και πακέτα γλωσσών (Dictionaries and Language Packs) της Mozilla, όπου μπορείτε να βρείτε την γλώσσα που επιθυμείτε και πατώντας στην επιλογή **Εγκατάσταση λεξικού** (Install dictionary) να προσθέσετε το νέο λεξικό στον browser σας.

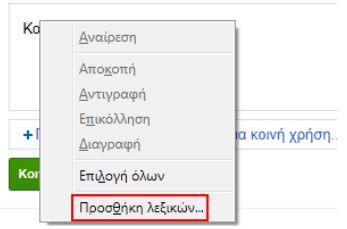

Για να επιλέξετε το λεξικό που επιθυμείτε από αυτά που έχετε ήδη εγκαταστήσει πατήστε δεξί κλικ σε μια περιοχή κειμένου και επιλέξτε το λεξικό από την επιλογή Γλώσσες (Languages) του μενού που θα εμφανιστεί.

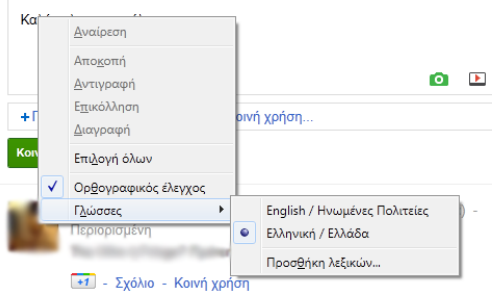